### **PRIMEROS EJERCICIOS**

#### Crear base de datos

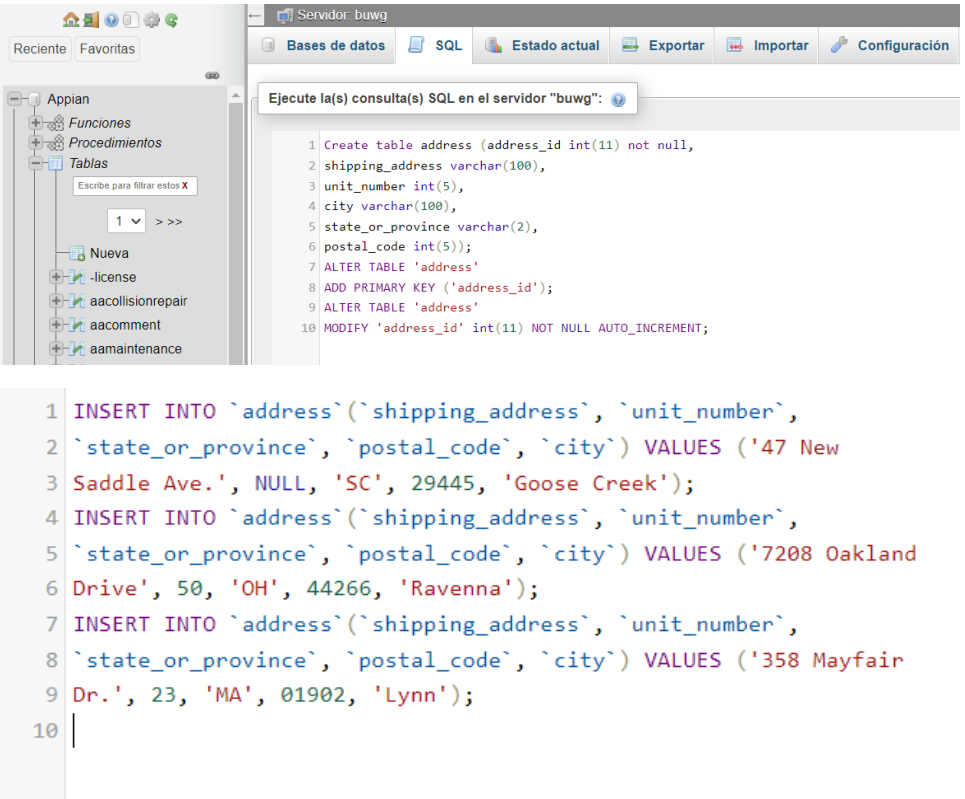

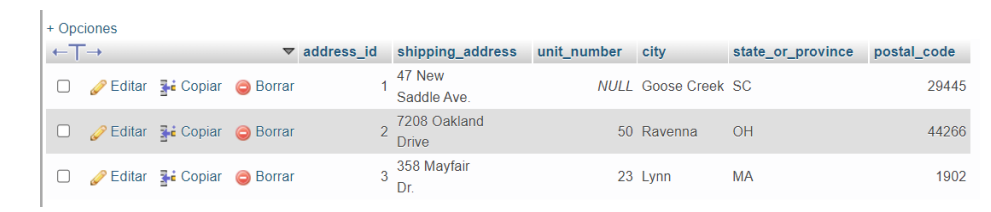

### Crear CDT

## **Create Data Type**

◯ Create from scratch

- $\bigcirc$  Duplicate existing data type
- Create from database table or view

```
◯ Import XSD
```
Data Source\*

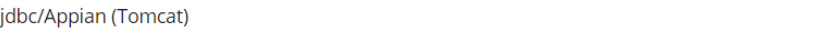

#### Table or View\*

address

CANCEL

**CONTINUE** 

 $\bar{\star}$ 

 $\ddot{\phantom{1}}$ 

#### Create Data Type

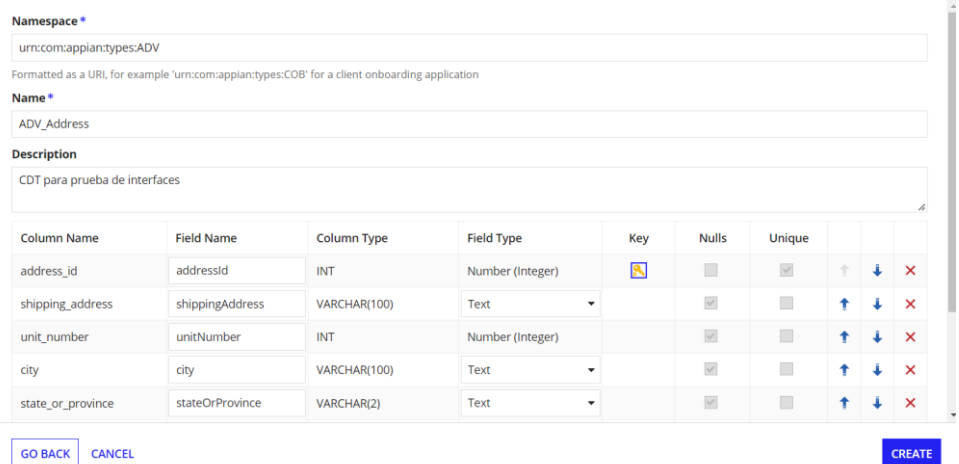

### *Crear constantes y reglas de expresión*

## **Create Constant**

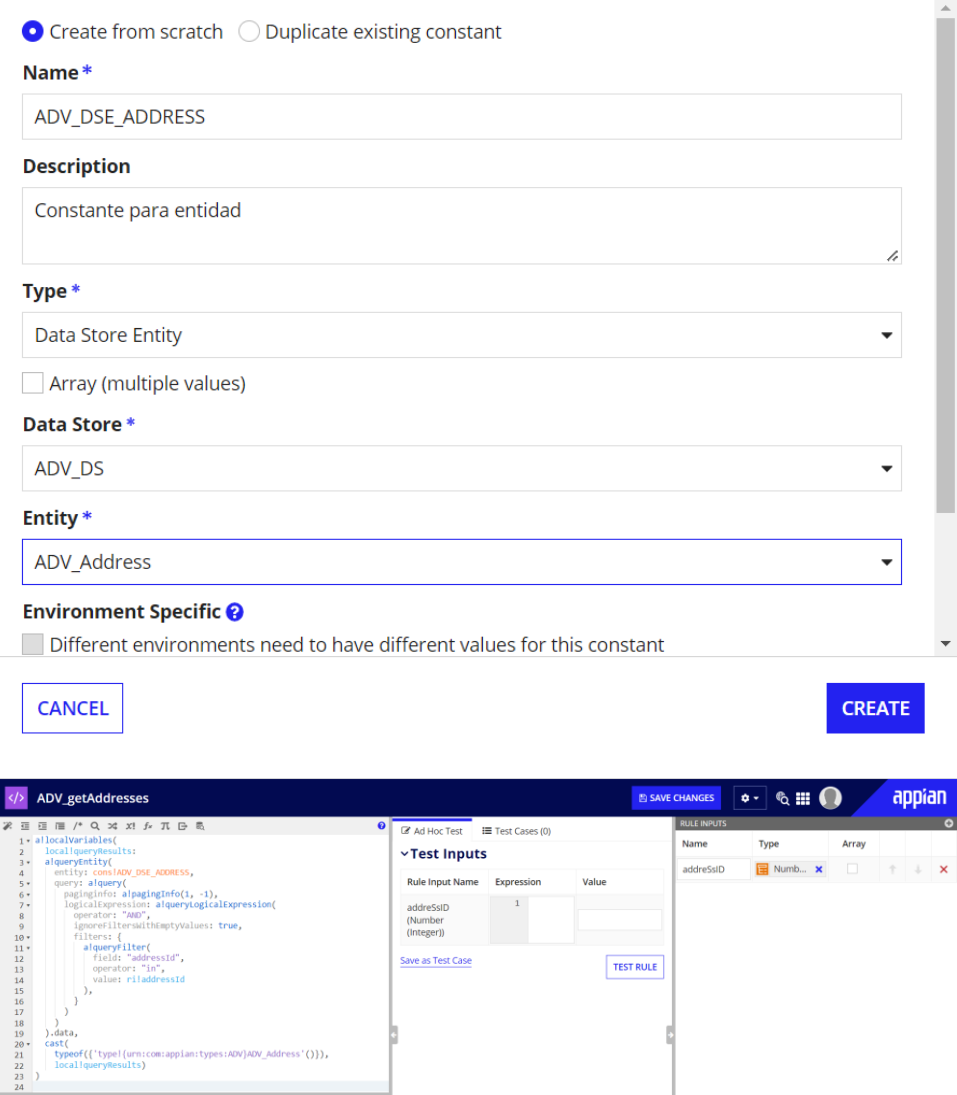

*Interfaz con componentes dinámicos*

## **Create Interface**

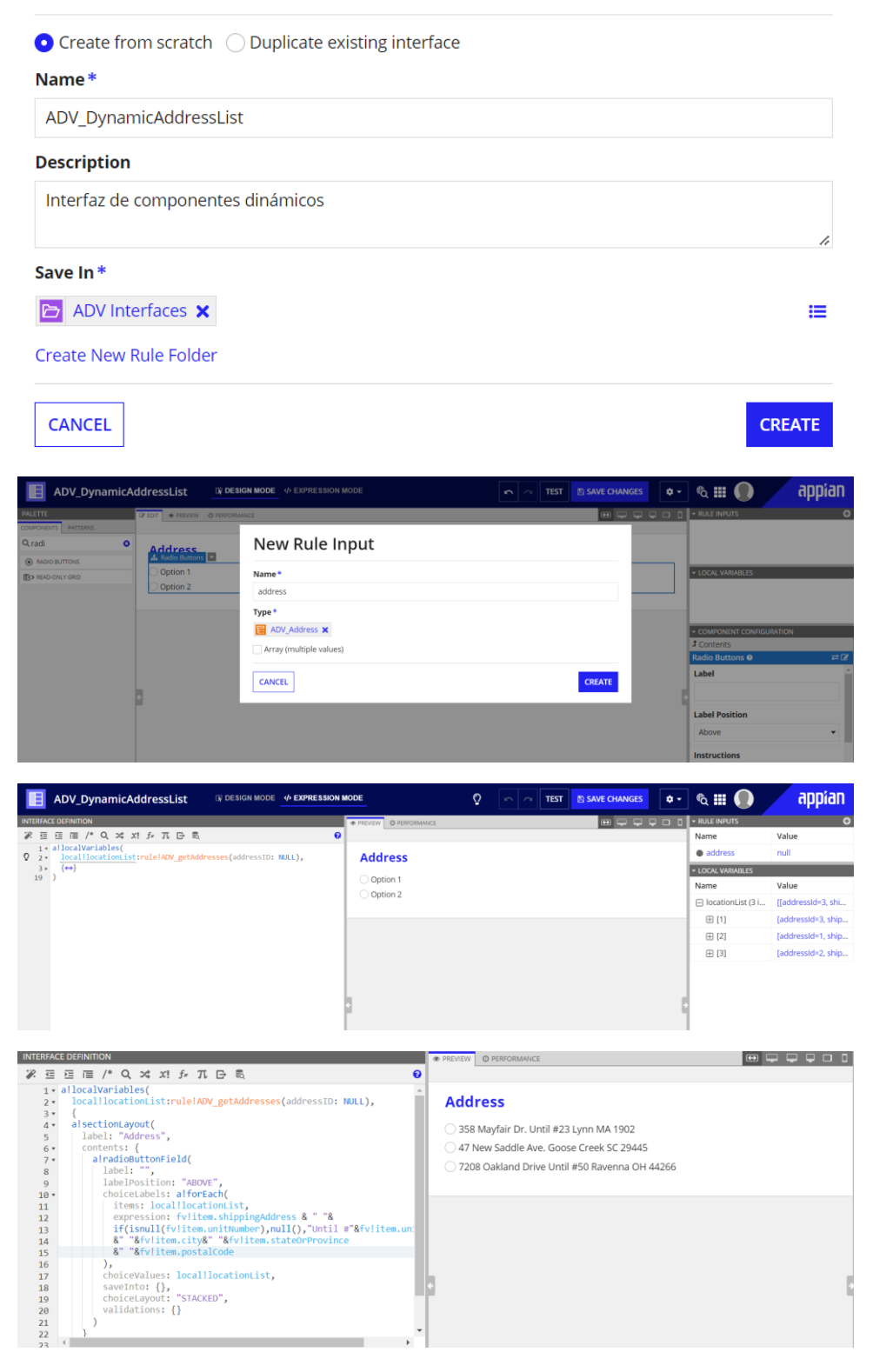

**SEGUNDO EJERCICIO** 

Añadir variables locales

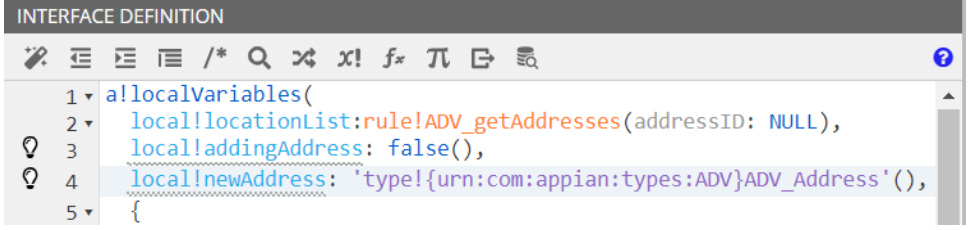

### *Formulario de nueva dirección*

#### **Address**

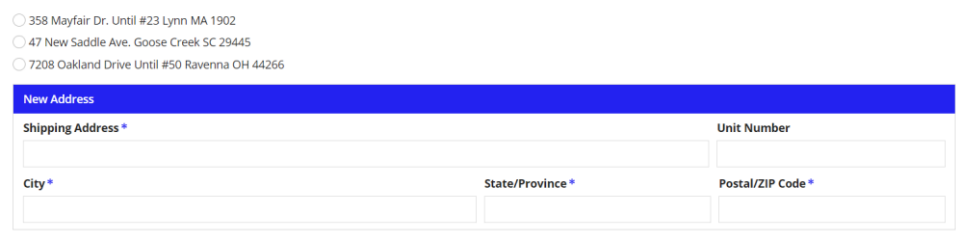

## *Añadir botón de añadir*

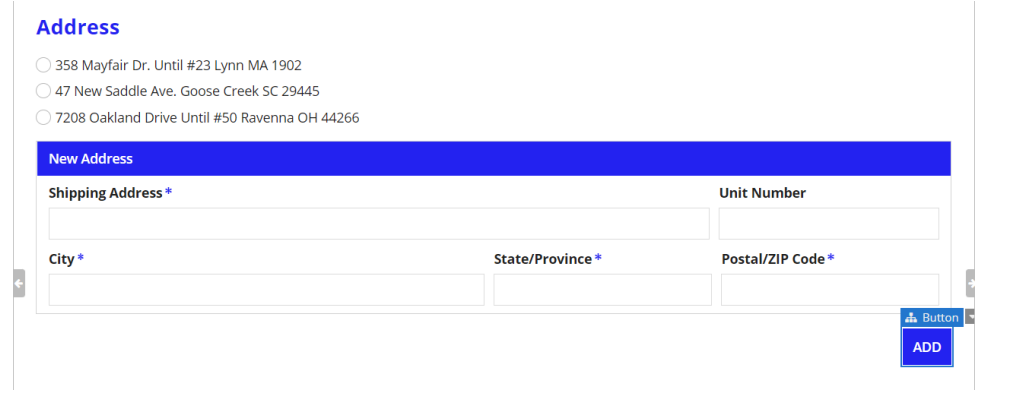

Configurar el añadir y seleccionar elementos

# Save Value To (List of Save)

One or more variables that are updated with the button value when the user presses it. Use alsave() to save a modified or alternative value to a variable.

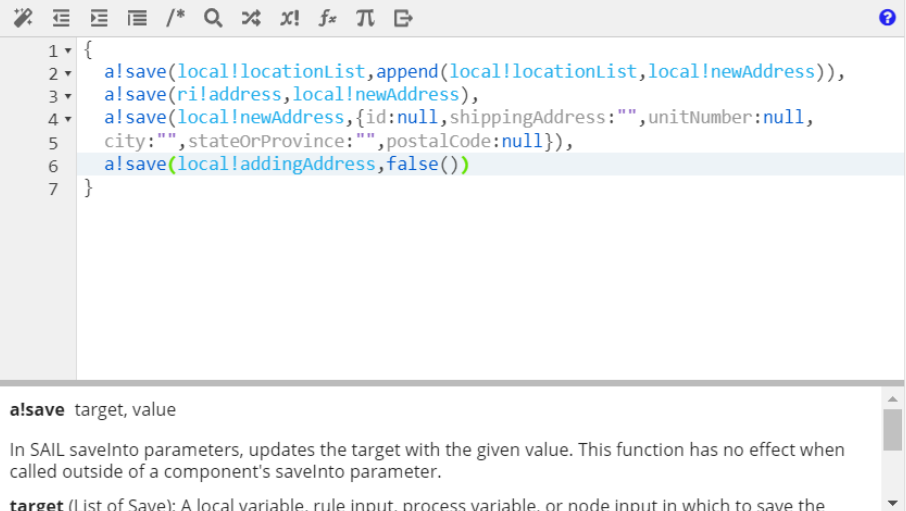

target (List of Save): A local variable, rule input, process variable, or node input in which to save the

Clear expression and reset value

**CANCEL** 

OK

#### **Address**

358 Mayfair Dr. Until #23 Lynn MA 1902

47 New Saddle Ave. Goose Creek SC 29445

7208 Oakland Drive Until #50 Ravenna OH 44266

 $\bullet$  s Until #51 s s 51

+Add New Address

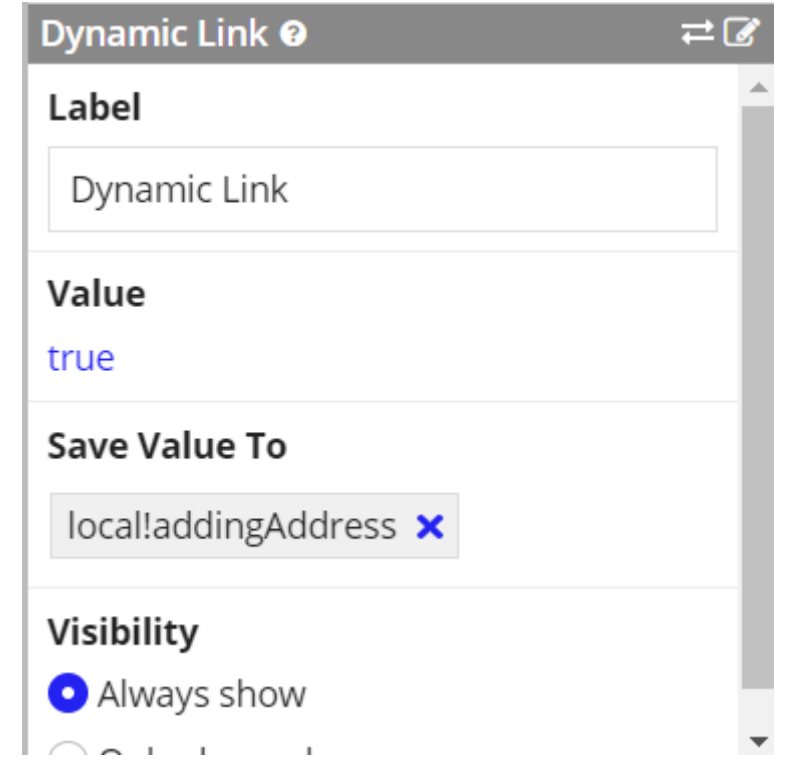

### **TERCER EJERCICIO**

#### Crear un CDT

## **Create Data Type**

Create from scratch

 $\bigcirc$  Duplicate existing data type

○ Create from database table or view

◯ Import XSD

#### Namespace\*

urn:com:appian:types:ADV

Formatted as a URI, for example 'urn:com:appian:types:COB' for a client onboarding application

#### Name\*

ADV\_Items

#### **Description**

Provides the structure for each item in the purchase request

**CANCEL** 

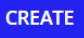

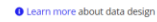

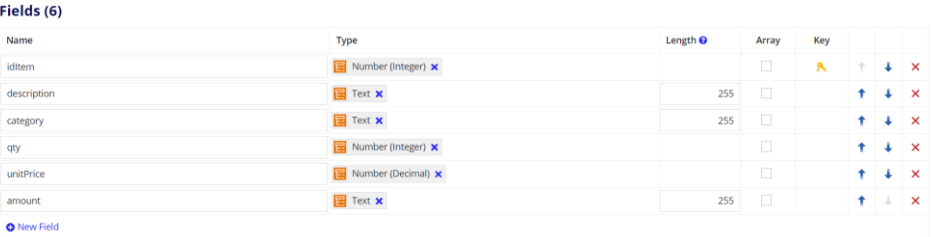

# ADV\_DS

Data Store for the ADV app

**Data Source** 

jdbc/Appian (Tomcat)  $\checkmark$ 

**Data Entities** 

ADV\_Address ADV\_Address

items ADV\_Items

**Add Entity** 

# **Create Constant**

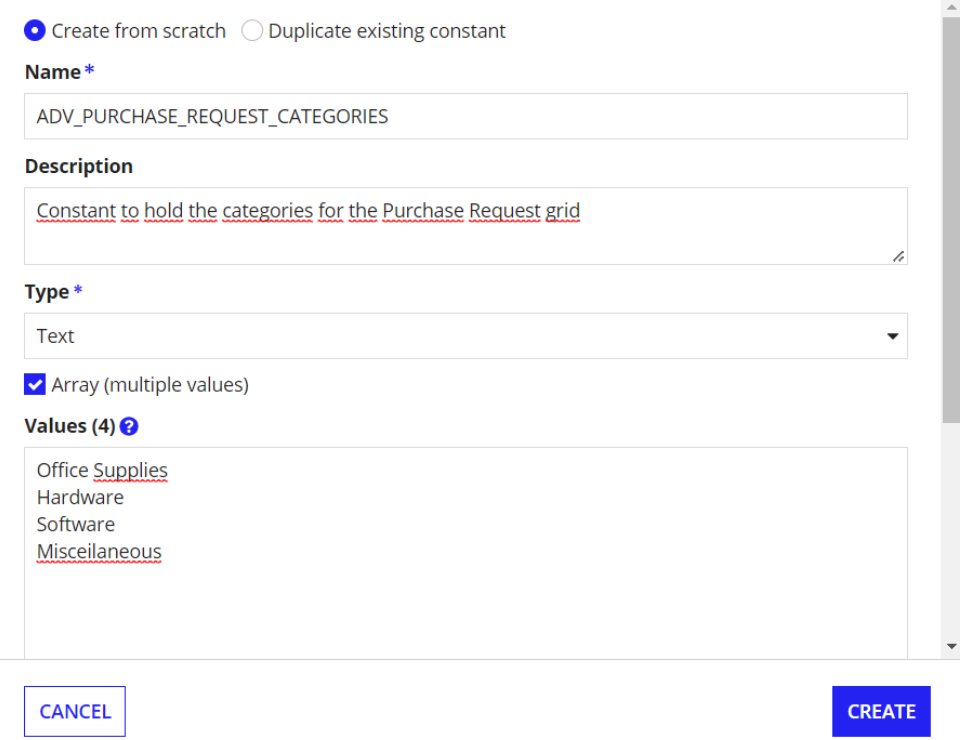

## *Crear una interfaz con variables*

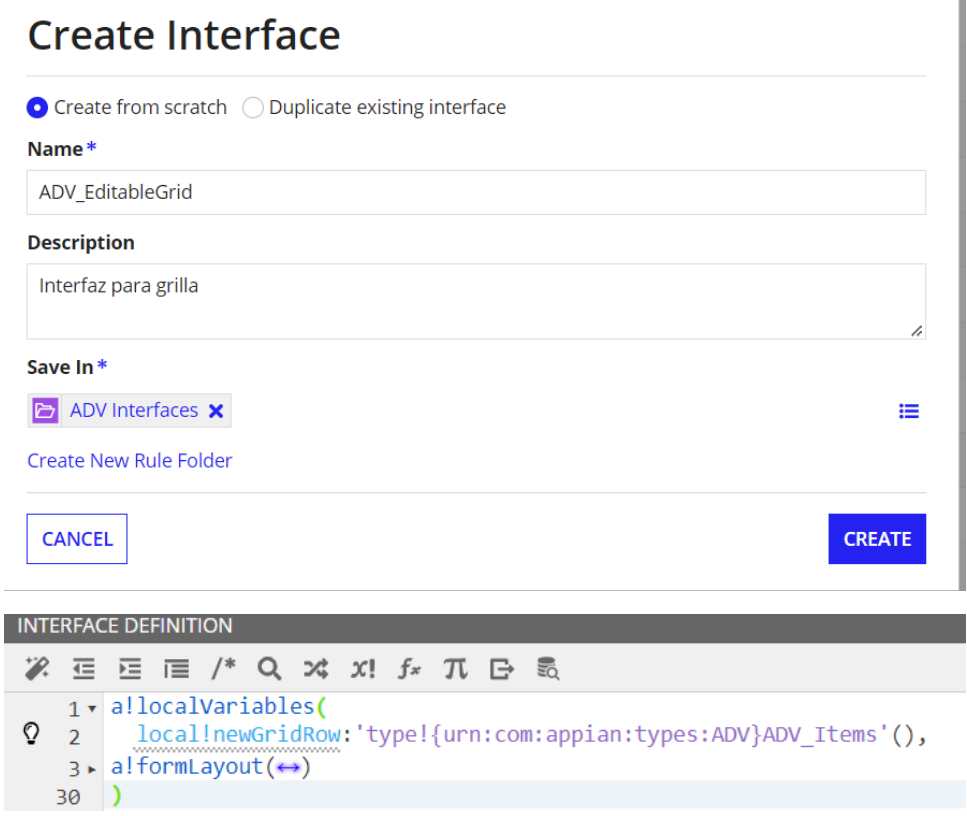

# New Rule Input

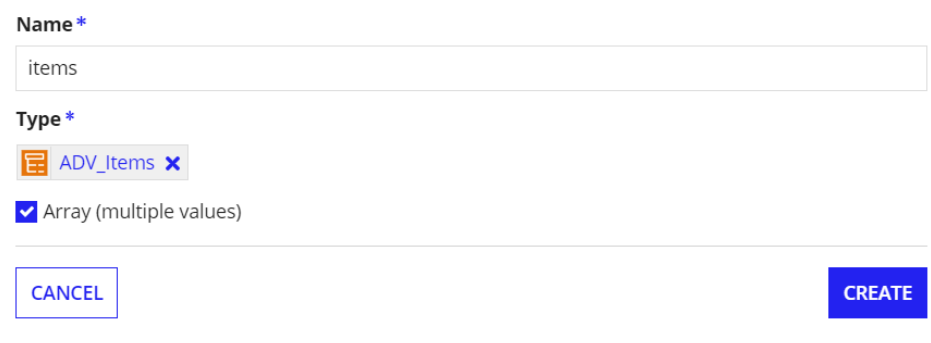

## Agregar grilla editable

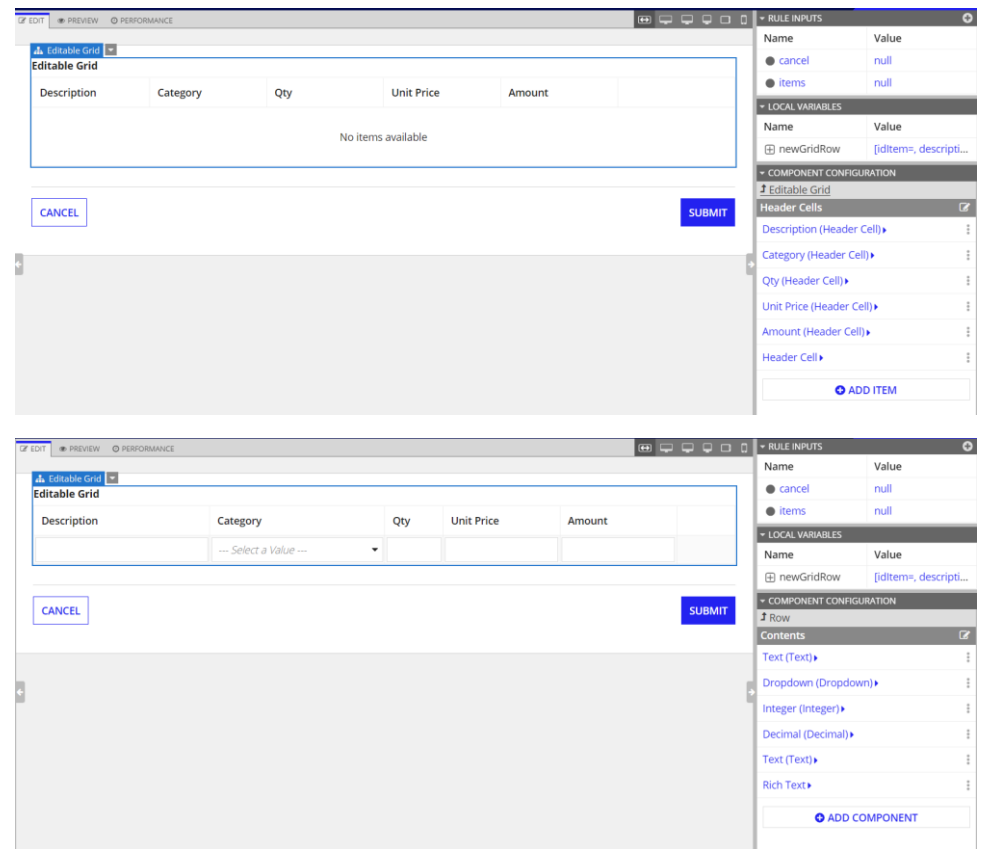

## **Añadir un link**

# **Rows (List of Variant)**

Array of grid rows created with a!gridRowLayout().

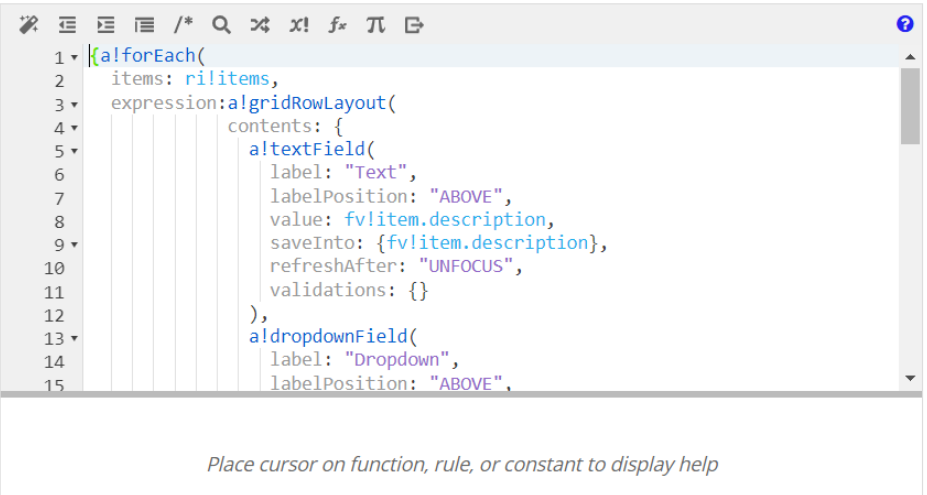

CANCEL

ОK

## Item 1

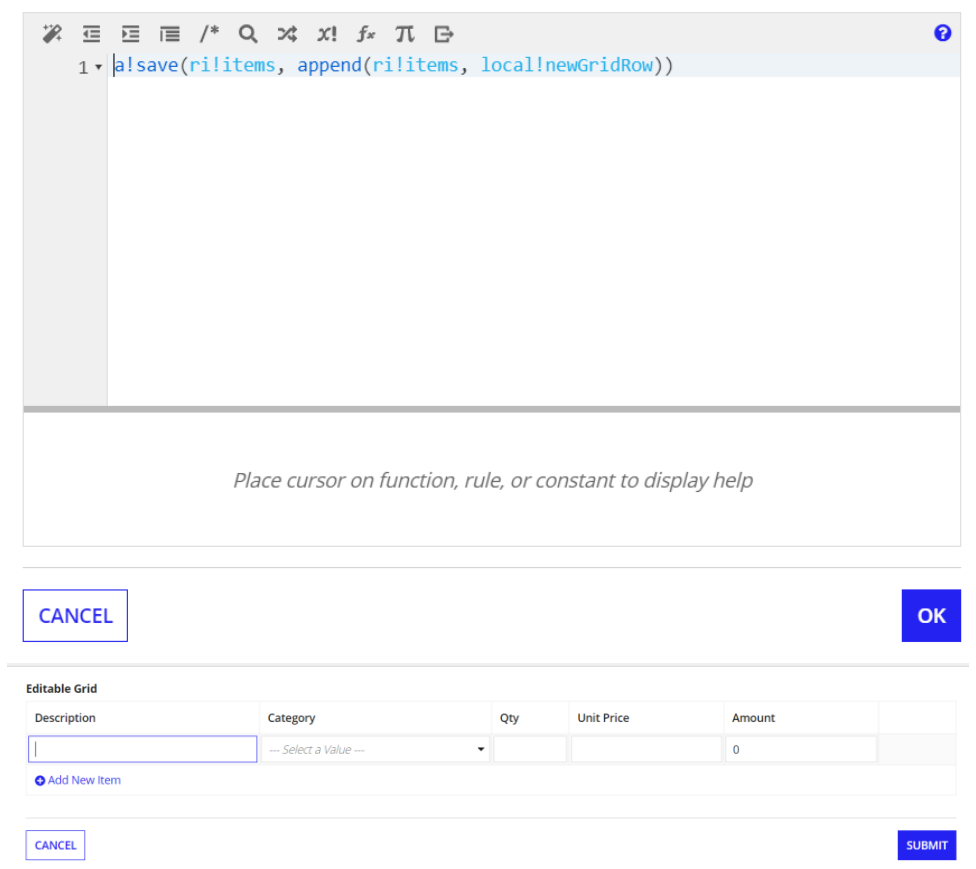

Añadir funcionalidad al botón eliminar

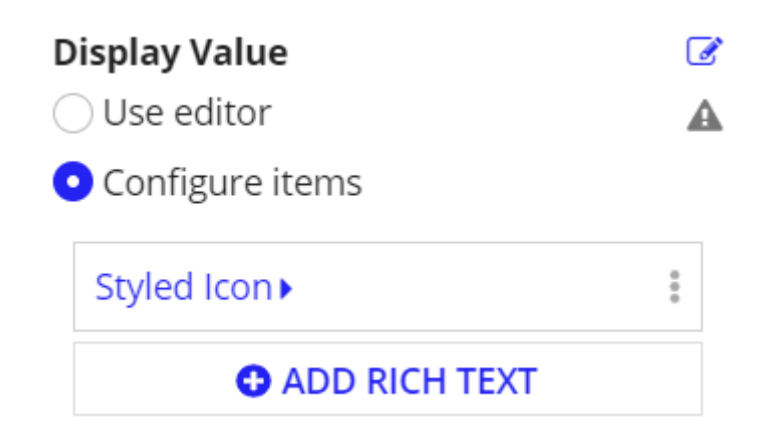

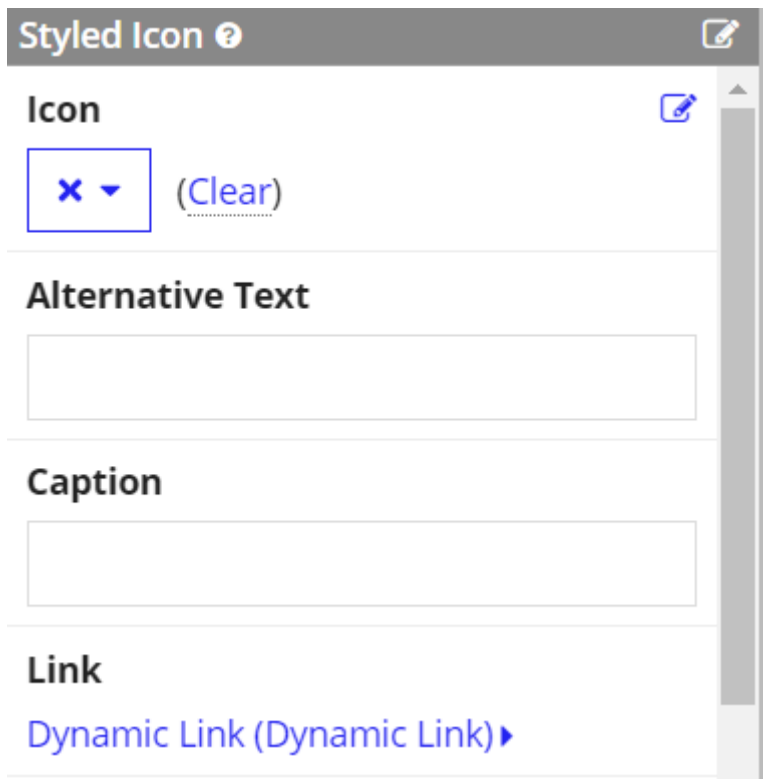

# Save Value To (List of Save)

One or more variables that are updated with the link's value when the user clicks it. Use alsave() to save a modified or alternative value to a variable.

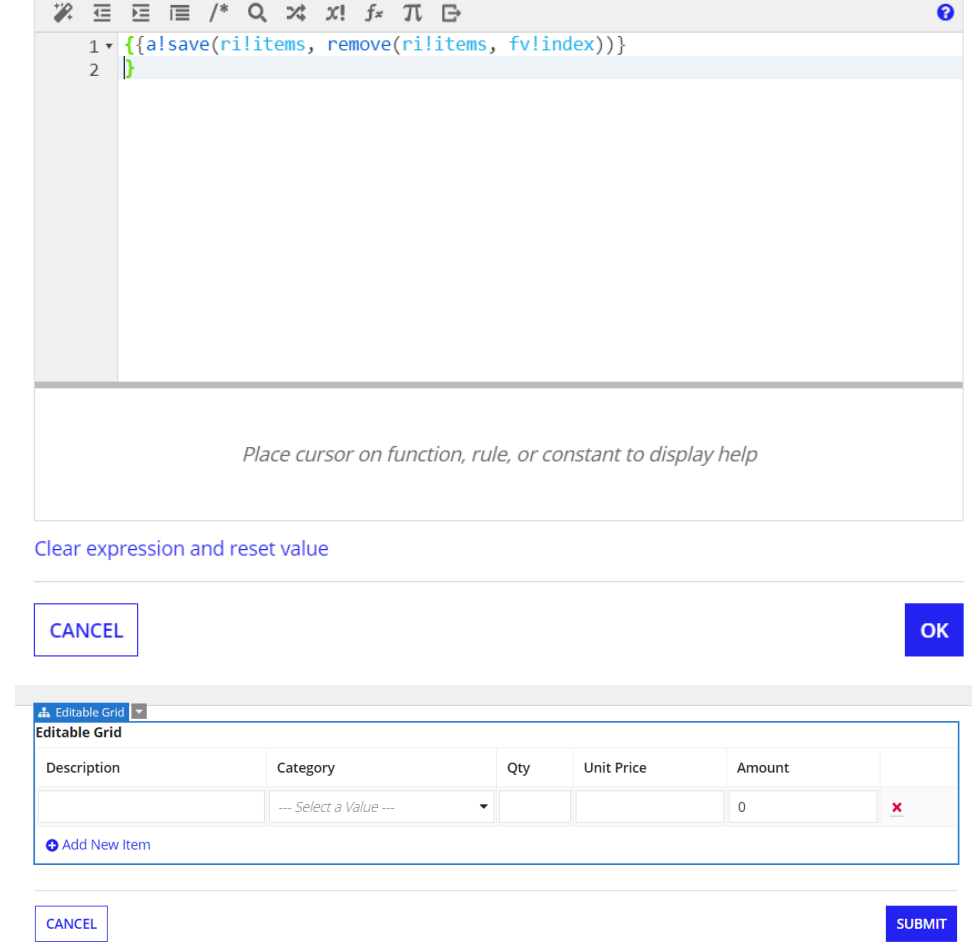